## Using the online data submission tool on the Southern African Bird Atlas Project 2:

- 1. Log in:<http://sabap2.birdmap.africa/> using your email address and Citizen Science / Observer number.
- 2. Select the option to 'Add Data' from the task bar and select the 'Add a Survey/Card' from the drop-down menu.
- 3. The card header page will load. Once loaded, it will appear on your screen like this:

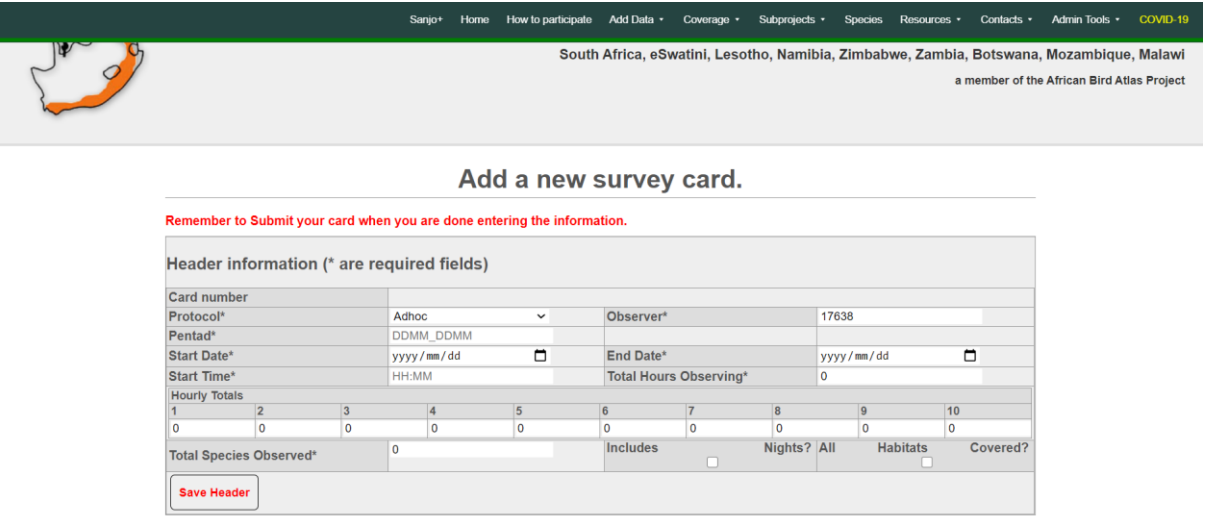

- 4. You will need to fill out the header details before adding your species. If you are unsure whether or not your card is a full or adhoc protocol, please have a read through the protocol document on the website. The document is available at: <http://sabap2.birdmap.africa/media/document#pgcontent>
- 5. After you select 'Save Header' you will have the option to add any additional observer numbers. Ignore if not applicable. The card view should now be:

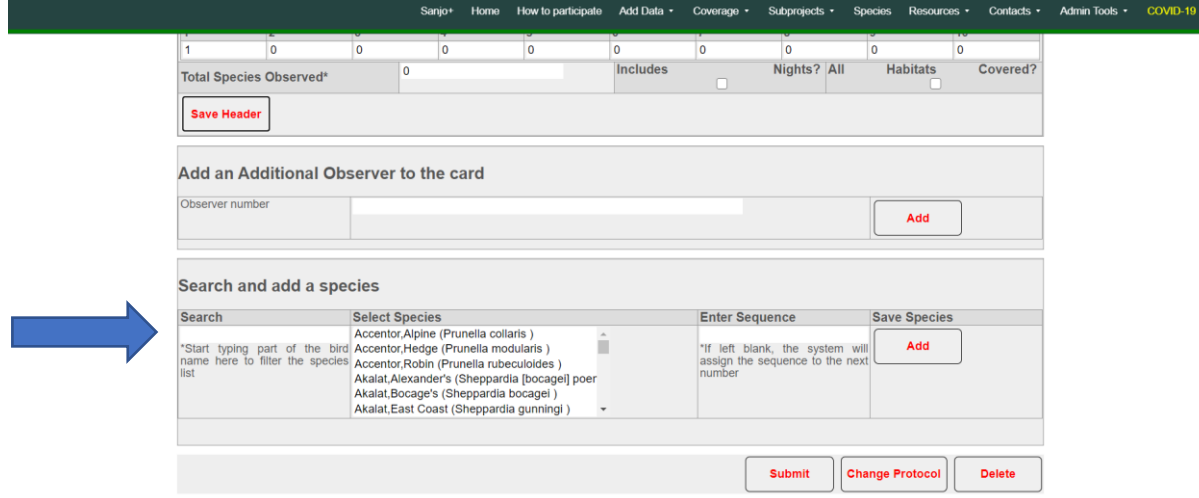

- 6. You can now go ahead and add the species to your card. Type the species name in the 'Search' box (indicated by the blue arrow) and click on the correct species from the 'Select Species' list. You only need to click once – give it a second or so to load.
- 7. Once you've added all your species select 'Submit'. You should receive a card confirmation email upon submission.

Well done! You've successfully uploaded a card! Got stuck and need help? Drop us an email at [sabap2@birdlife.org.za](mailto:sabap2@birdlife.org.za)